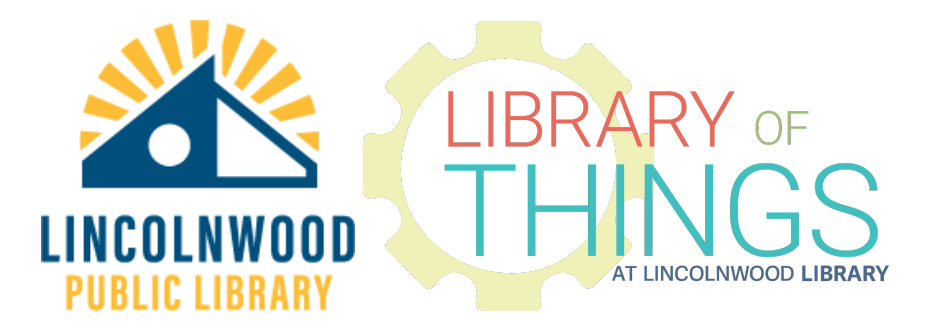

# Mobile Hotspots instructions

The Library has two types of mobile hotspots, both by T-Mobile - T9s and T10s.

#### *Make no modifications to the device*

*Do not attempt to log into the hotspot administration local website to in any way modify or tamper with the hotspot. Doing so could result in you losing privileges to check out hotspots or any Library of Things items. Modifying hotspots limits their availability to your fellow Lincolnwood community members.*

## Charging your T9 hotspot

Plug the included Micro-USB cable into the hotspot. It only goes in in one direction, look at the cable and align it with the hole and gently insert it.

# Charging your T10 hotspot

Plug the included reversible USB-C cable into the hotspot, and the other end of the cable into a power outlet.

## Get your T9 hotspot connected

- 1. To turn the hotspot on or off, press and hold the power button on the front of the device for at least two seconds, then release.
- 2. Press the power button again once it has fully booted up (this may take a few minutes) to cycle through a series of screens to view device information.
- 3. Cycle to the WiFi network name screen. This will be the network you will connect to. Then cycle to the WiFi Password screen and note the password.
- 4. Select the same Wifi network name on your device's wireless network settings screen.
- 5. Enter the WiFi password when prompted.

# Get your T10 hotspot connected

- 1. To turn the hotspot on or off, press and hold the power button on the front left of the device for at least two seconds, then release.
- 2. Press the power button again once it has fully booted up (this may take a few minutes) to cycle through a series of screens to view device information.
- 3. Cycle to the WiFi network name screen. This will be the network you will connect to. Then cycle to the WiFi Password screen and note the password.
- 4. Select the same Wifi network name on your device's wireless network settings screen.
- 5. Enter the WiFi password when prompted.

#### Connect to the hotspot's network

Open the Wi-Fi settings menu on your device.

Select the network name of your device, and type in its password.

Browse the Internet and use data as you normally do.

#### If the hotspot screen won't move beyond "Welcome"

Use a finger nail to gently pry under the bottom battery cap. There is a small indent for inserting your finger nail, usually on the bottom left. Remove the battery cap.

Remove the battery. Note the three golden contact points that have to be aligned between the battery and the main hotspot unit.

Immediately replace the battery again. Close up the battery cap. Follow the instructions for getting your hotspot connected.